## **Consulter vos résultats en ligne**

Sur le site web officielle de l'IHEC Sousse<http://www.ihecso.rnu.tn/> et au niveau de la première page (en haut à gauche) est visible la fenêtre "Espace Extranet".

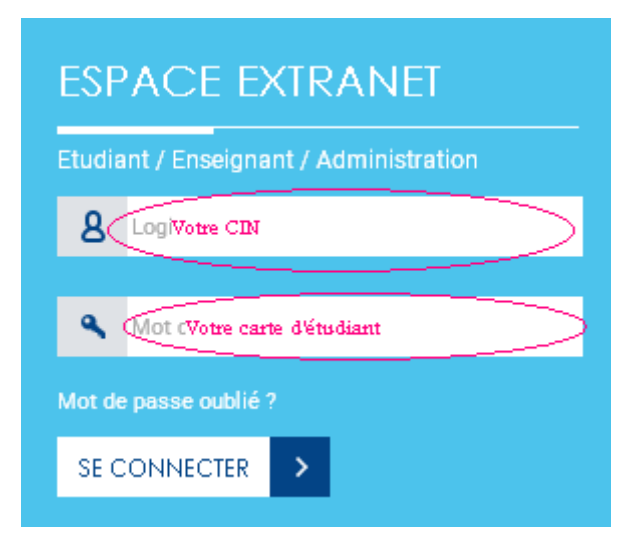

## **1- Entrer votre Login & Mot de passe :**

Votre **Login** est le numéro de votre carte d'identité nationale.

Votre **mot de passe** est le **numéro de votre inscription**.

## **2- compléter vos informations personnelles :**

Vous ne pouvez accéder à votre compte Extranet qu'après avoir complété les informations qui manquent à votre profil (figure de gauche ci-dessous), surtout ne pas vous trompez dans la saisie de votre adresse mail.

Si vous voulez changer votre mot de passe, vous pourrez le faire à partir de cette fenêtre. Entrez votre nouveau mot de passe puis « envoyer »

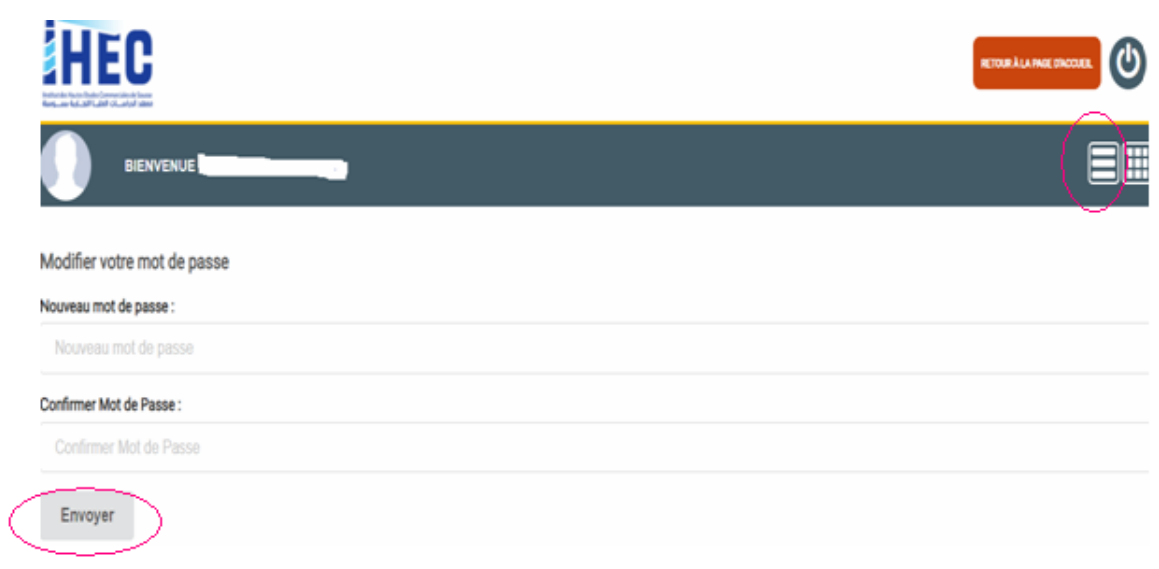

Une fois votre profil complété, vous avez accès à votre compte étudiant (figure ci-dessus). Vous pouvez y modifier toute information et valider en appuyant sur le bouton **"Mettre à jour".**

## **3- Consulter les Résultats de délibération :**

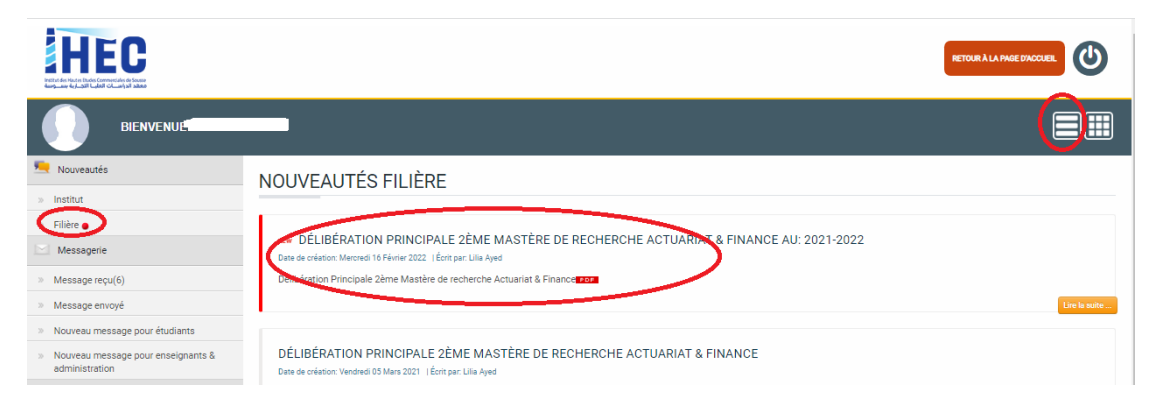